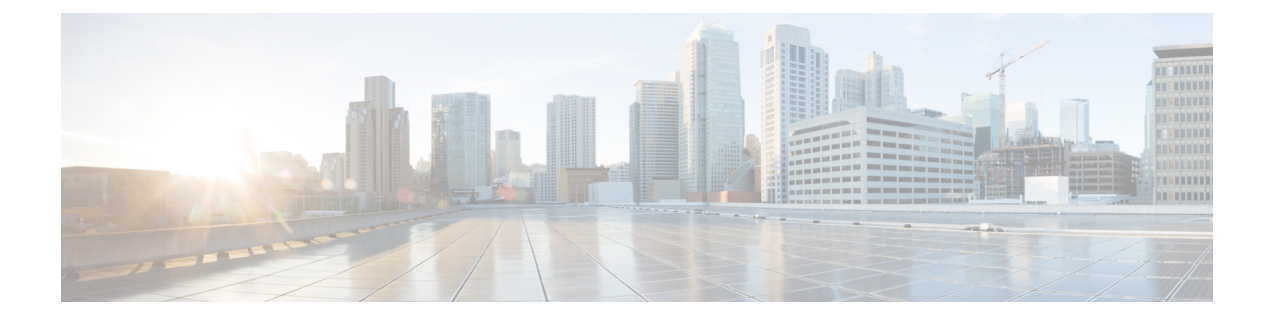

## **Intrusion Detection System**

- IDS [Overview,](#page-0-0) on page 1
- Guidelines and [Limitations](#page-0-1) for IDS, on page 1
- **IDS** [Check,](#page-0-2) on page 1

## <span id="page-0-0"></span>**IDS Overview**

ACI Virtual Edge (AVE) provides IPv4 Intrusion Detection System (IDS) packet checks to increase security in the network by dropping packets that match specific criteria that are typically not required in most production networks. IDSpacket checks are enabled by default and should be left enabled unlessthere is a specific reason to disable them.

## <span id="page-0-1"></span>**Guidelines and Limitations for IDS**

This section describes the guidelines and limitations for IDS:

• IDS can be disabled by logging into to AVE and run the vemcmd set ids disable command.

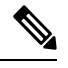

**Note** This is not persistent upon AVE reboot.

There is no knob in the APIC GUI to turn this feature on or off.

## <span id="page-0-2"></span>**IDS Check**

The following packet validations are done by IDS:

```
• consistency checks between frame length, IHL, Total length (no strict)
- IHL >= 5
- payload length + 8*frag offset <= 64K
- If DF==1 then must have frag offset == 0
- Invalid packet padding
- disallow SA == 255.255.255.255
- disallow SA == 127.x.x.x
- disallow DA == 127.x.x.x
```
 $\mathbf I$ 

- disallow IPSA = IPDA  $-$  disallow DA =  $0.0.0.0$ - disallow SA of class D
- disallow SA of class E
- disallow DA of class E

٦